**Image processing with scikit-image**

## **Emmanuelle Gouillart**

Surface, Glass and Interfaces, CNRS/Saint-Gobain

**Paris-Saclay Center for Data Science**

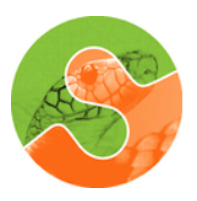

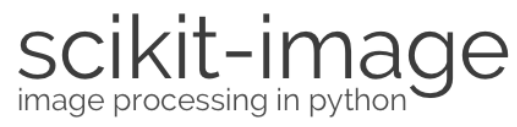

Photos = 500MM+ Uploaded & Shared Per Day, Growth Accelerating, on Trend to Rise 2x Y/Y...

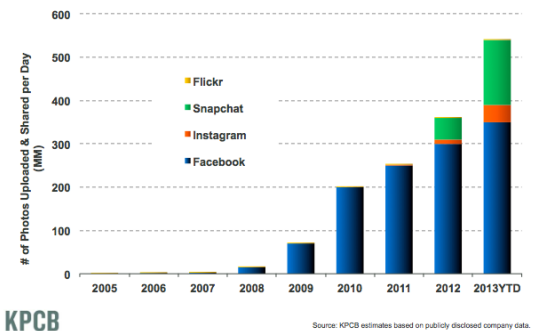

Daily Number of Photos Uploaded & Shared on Select Platforms, 2005-2013YTD

Source: KPCB estimates based on publicly disclosed company data. 14

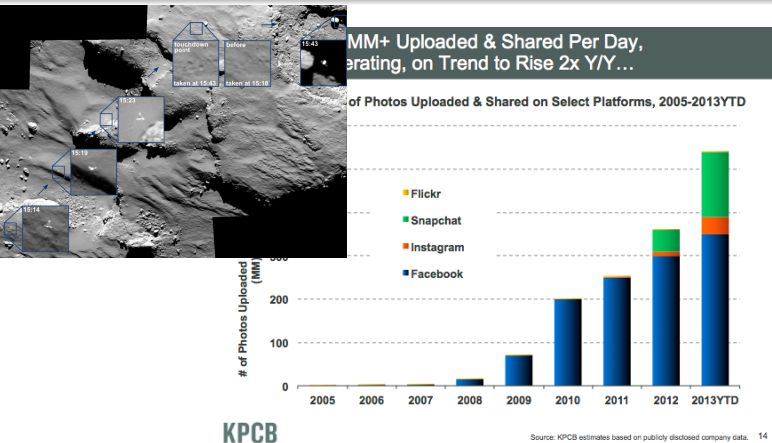

Source: KPCB estimates based on publicly disclosed company data. 14

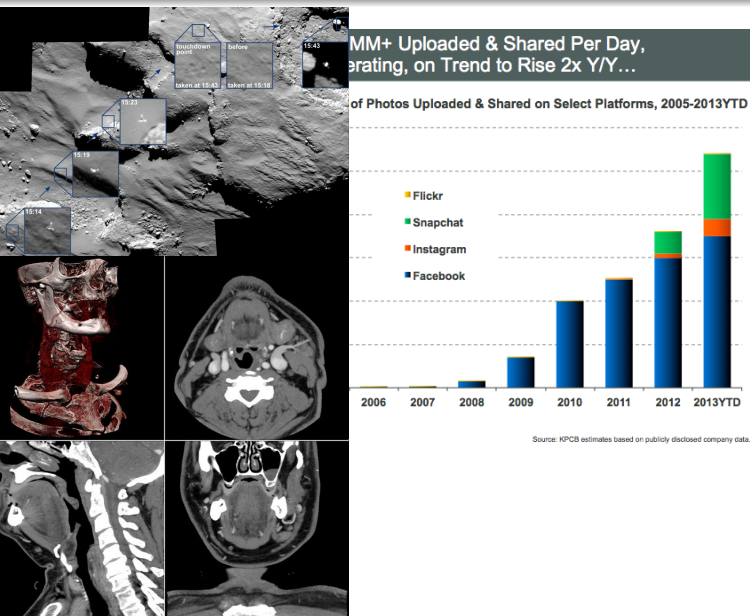

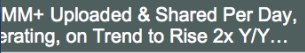

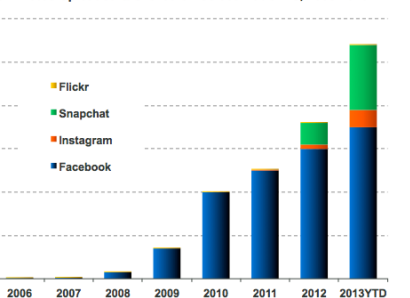

Source: KPCB estimates based on publicly disclosed company data. 14

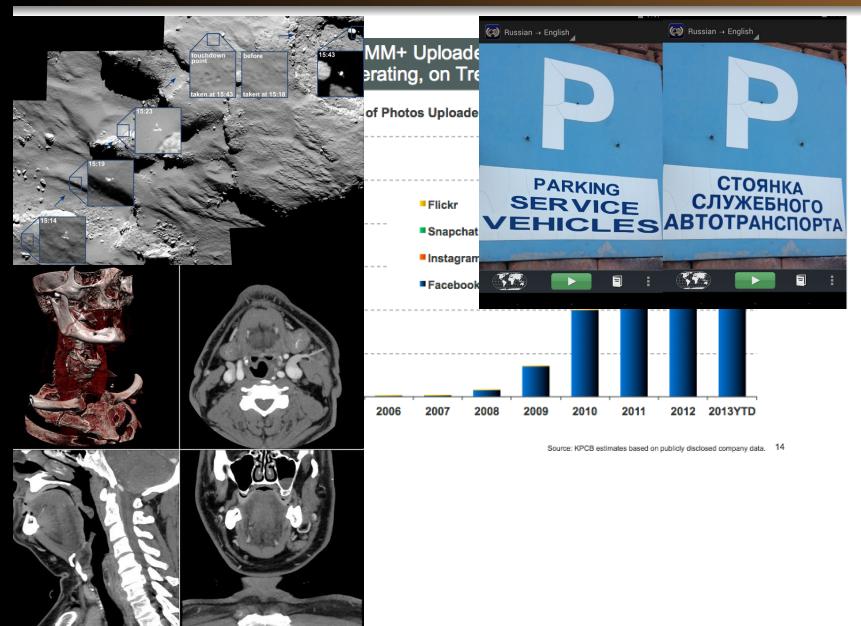

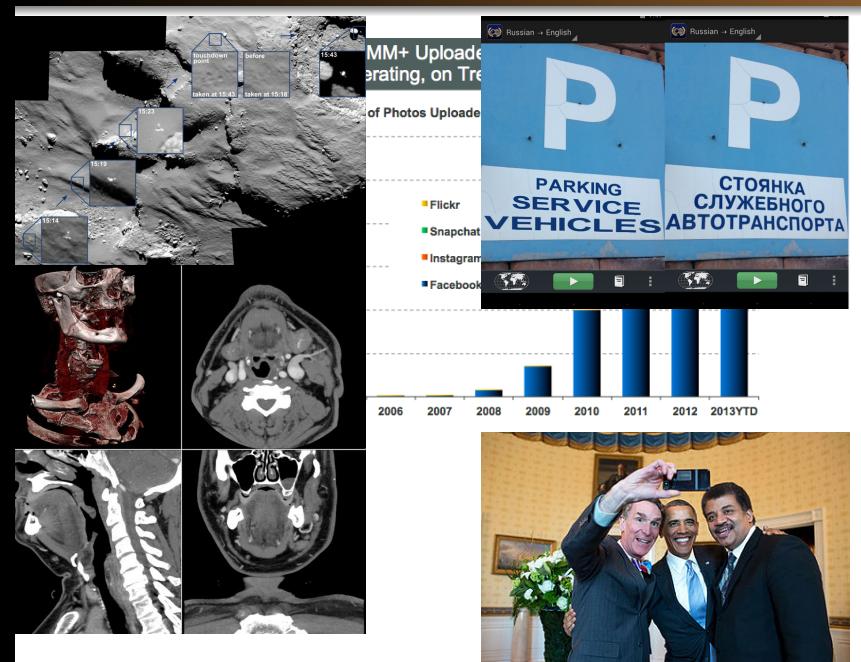

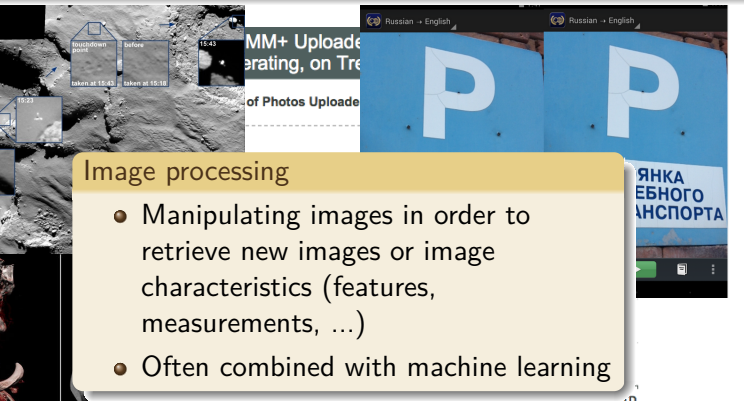

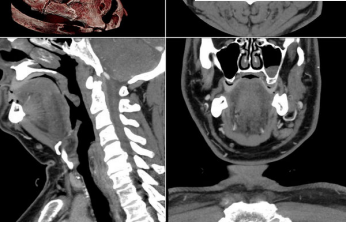

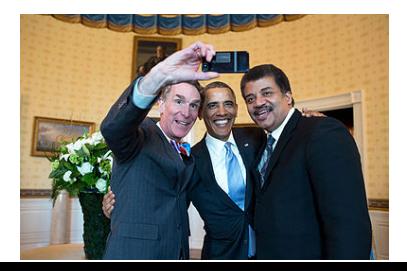

## <http://scikit-image.org/>

A module of the Scientific Python stack

- **•** Language: Python
	- Core modules: NumPy, SciPy, matplotlib
		- Application modules: scikit-learn, scikit-image, pandas, ...

A general-purpose image processing library

- open-source (BSD)
- not an application (ImageJ)
- **•** less specialized than other libraries (e.g. OpenCV for computer vision)

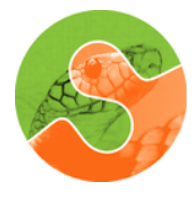

Scikit-image

<span id="page-8-0"></span>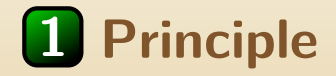

```
from skimage import data, io, filter
image = data.coins() # or any NumPy array!edges = filter.sobel (image)io.imshow(edges)
io.show()x
```
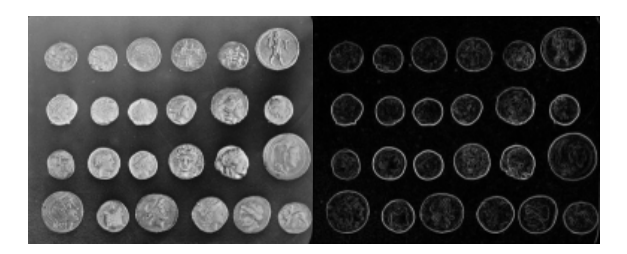

My environment: IPython interpreter  $+$  text editor Ipython notebook nice for demos/trial and error

## **1** Manipulating images as numpy arrays

• numpy arrays as arguments and outputs

```
>>> from skimage import io, filter
\gg camera_array = io.imread ('camera_image.png')
>>> type (camera_array)
\langle \text{type} \rangle'numpy.ndarray'>
>>> camera_array.dtype
dtype('uint8')>>> filtered_array = filter.gaussian_filter (
    camera_array, sigma=5)
>>> type ( f i l t e r e d a r r a y )
\langle \text{type} \rangle'numpy.ndarray'>
>>> filtered_array.dtype
\text{dtype}('float64')x
```
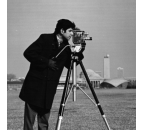

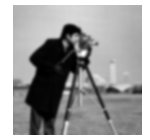

<http://www.numpy.org/> <scipy-lectures.github.io/intro/numpy/index.html>

# **1** Manipulating images as numerical (numpy) arrays

• Pixels are arrays elements

```
import numpy as np
image = np.ones((5, 5))image [0, 0] = 0ima ge [2 , :] = 0
x
```
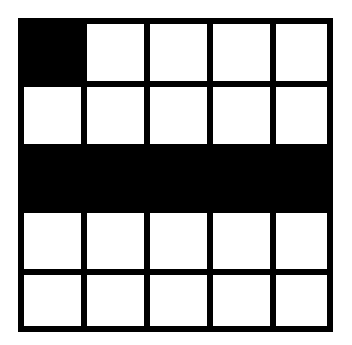

(use matplotlib for visualization: matplotlib.pyplot.imshow)

# **1** Manipulating images as numerical (numpy) arrays

• Pixels are arrays elements

```
import numpy as np
image = np.ones((5, 5))image [0, 0] = 0ima ge [2 , :] = 0
x
```
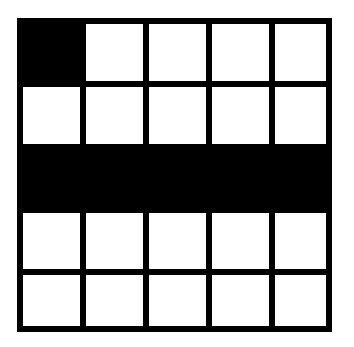

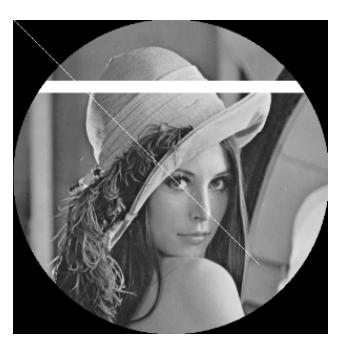

(use matplotlib for visualization: matplotlib.pyplot.imshow)

## **1** Some magics inside

Don't let yourself be tricked by integer / float conversion!

```
>>> from skimage import data, filter
\rightarrow \rightarrow camera array = data.camera()
>>> camera_array.dtype
dtype('uint8')>>> filtered_array = filter.gaussian_filter (
   camera_array, sigma=5)
>>> filtered_array.dtype
\text{dtype}('float64')\gg camera_array min(), camera_array max()(0, 255)>>> filtered_array.min(), filtered_array.max()
(0.031287384322526979 , 0.8560994897846772)
x
```
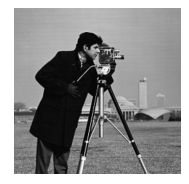

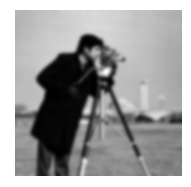

## **1** An API relying mostly on functions

```
skimage filter . gaussian filter (image, sigma, output=
   None, mode=' nearest', cval=0, multichannel=None)
Multi-dimensional Gaussian filter
Parameters
----------
image : array-like
    input image (grayscale or color) to filter.
sigma : scalar or sequence of scalars
    standard deviation for Gaussian kernel. The
       st and ard
    deviations of the Gaussian filter are given for
       each axis as a
    sequence, or as a single number, in which case it
       is equal for
    all axes.
output : array, optional
    The ''output'' parameter passes an array in which
       to store the
    filter output.
```
## **1** Images and dimensions

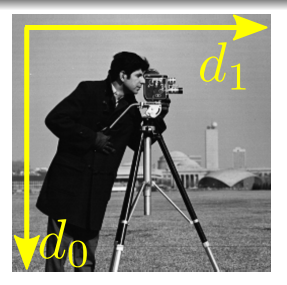

>>> data.camera().shape (512, 512)

- Most functions suitable for 2-D gray- or color-scale images
- Some functions work with 3D images as well
- <span id="page-15-0"></span>Check out scipy.ndimage for n-d functionnality.

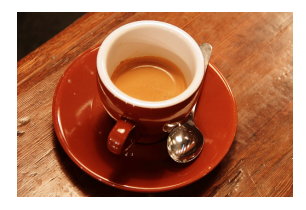

>>> coffee.shape (400, 600, 3) >>> red channel =  $cofree[\ldots, 0]$ 

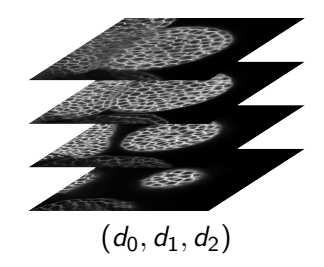

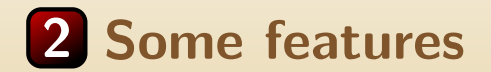

## **2** Filtering: transforming image data

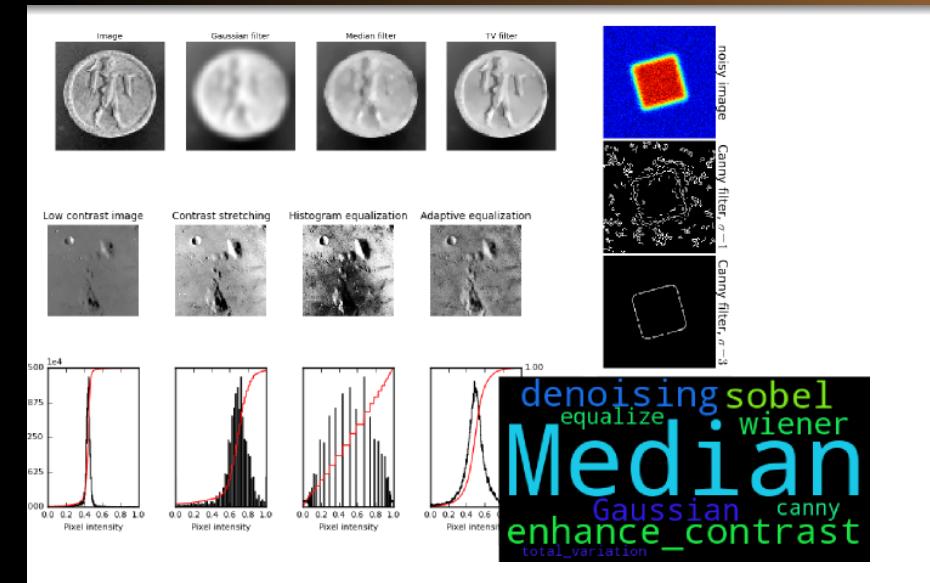

skimage.filter, skimage.exposure, skimage.restoration

## **2** From very simple/classical algorithms

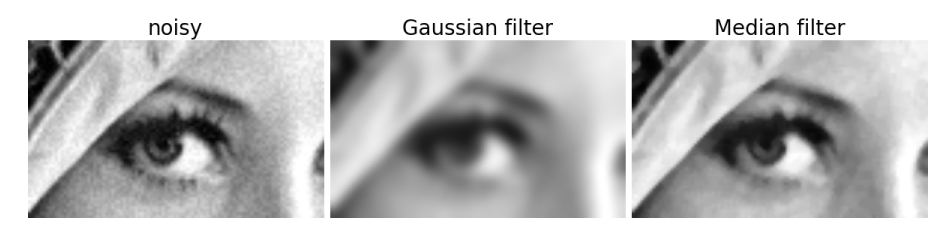

from skimage import data, filter, color from skimage morphology import disk

```
l = data.lengthl = color.rgb2grey (l)| = | [230:290, 220:320]noise = | + 0.4 * | .std() * np.random.random(l.shape)gaussian-denoised = filter. gaussian-filter (noisy,
   signa = 2)median_denoised = filter.rank.median(noisy, disk(3))<br>x
```
## **2** To more advanced/recent algorithms

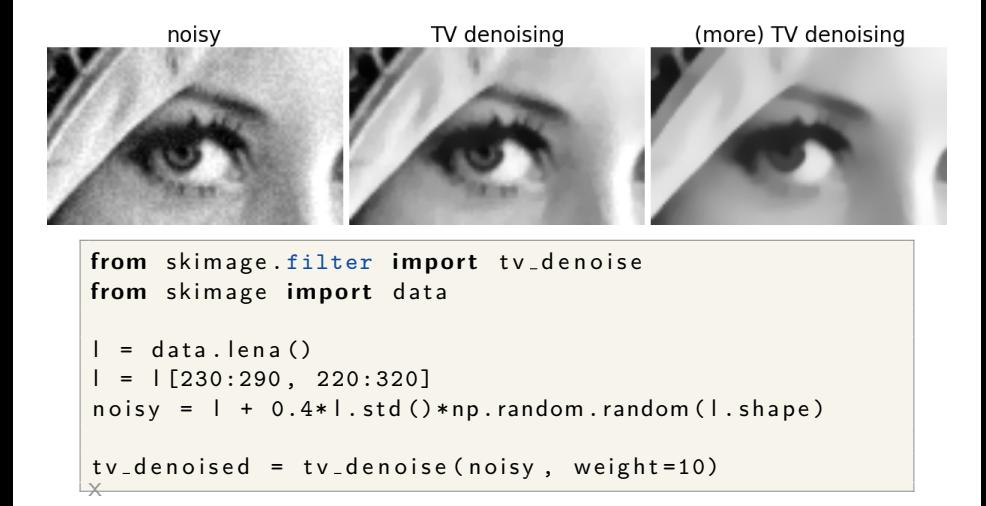

## **2** Mathematical morphology

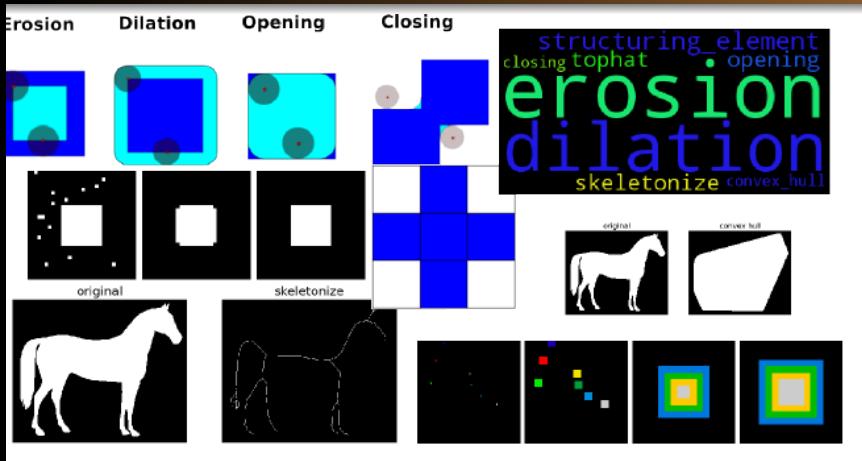

skimage.morphology

## **2** Extracting features

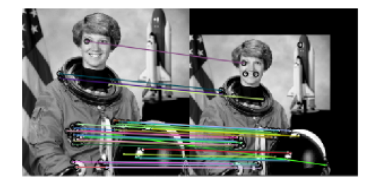

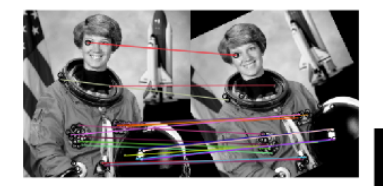

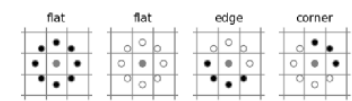

#### Image responses for Gabor filter kernels

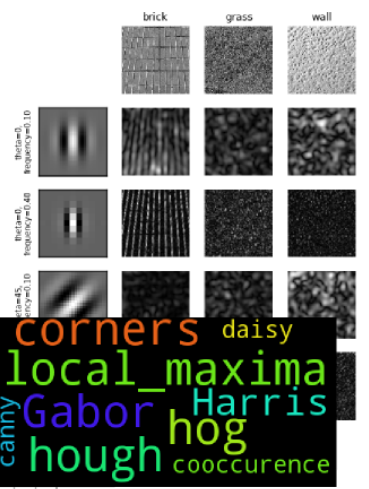

skimage.feature, skimage.filter

## **2** Geometrical transformations

## skimage.transform

scale, zoom, rotate, swirl, warp, ...

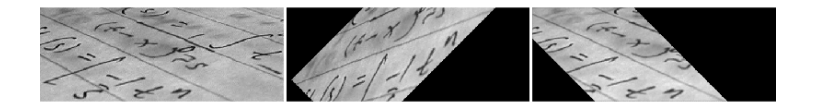

# **2** Segmentation: labelling regions

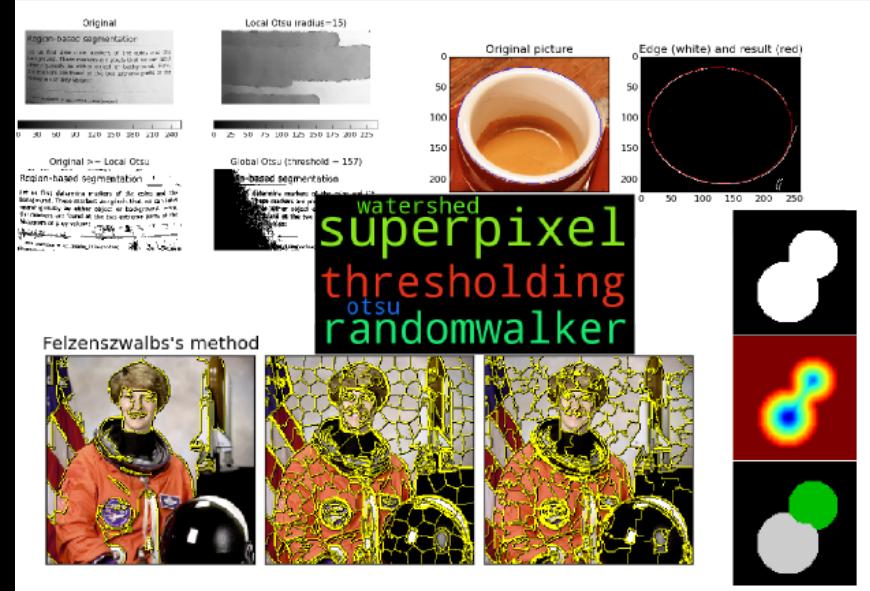

## skimage.segmentation

## **2** Feature extraction followed by classification

Combining scikit-image and scikit-learn

- Extract features (skimage.feature)
	- Pixels intensity values (R, G, B)
	- Local gradients
	- More advanced descriptors: HOGs, Gabor, ...
- Train classifier with known regions
	- here, random forest classifier
- **•** Classify pixels

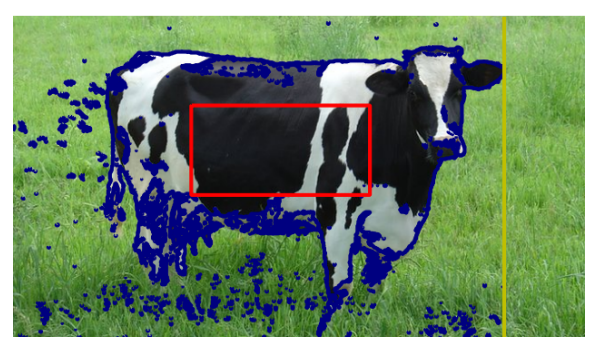

# **2** Measures on images

50 100 150 200<br>skimage.measure

Ű

ō

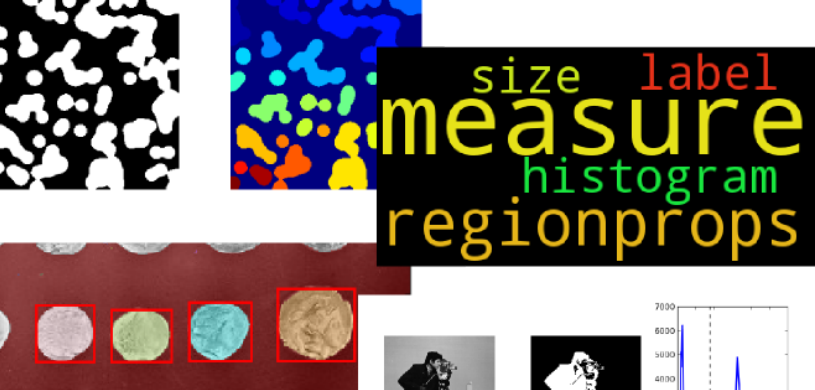

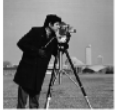

250

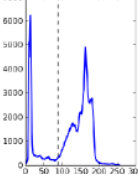

# **2** Visualizing images and more

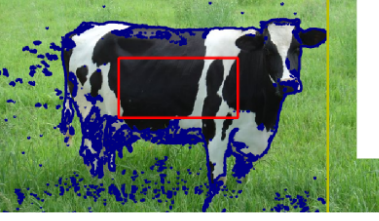

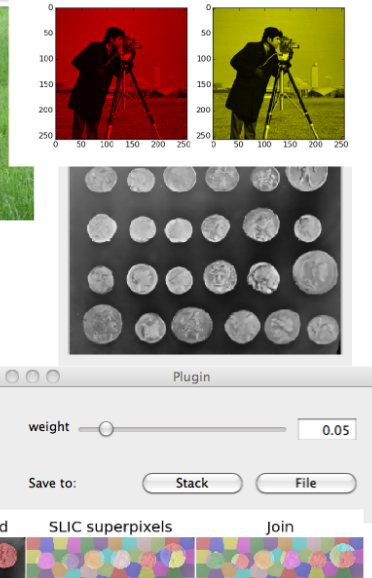

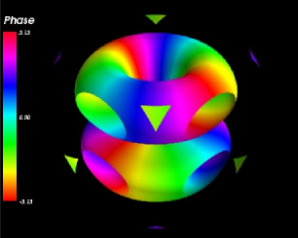

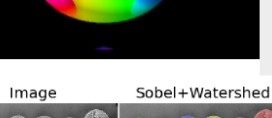

 $\bullet$ 

68

 $\bullet$  a a  $\circledast$ 

. . . . .

## **2** Development of scikit-image

- Mature algorithms
- $\bullet$  Only Python + Cython code for easier maintainability
- **Hosted on GitHub**
- Thorough code review by others: readability, PEP8, efficiency, ...
- 1-2 releases per year
- $\bullet$  Core team of 5 persons (+ GSoc students)

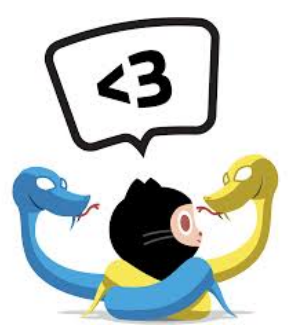

## **2** Getting started: installing scikit-image

<http://scikit-image.org/docs/dev/install.html>

• Packaged on Ubuntu/Debian

• Shipped with all major Scientific Python distributions: Enthought Canopy, Anaconda, Python(x,y)

# **2** Getting started: finding documentation

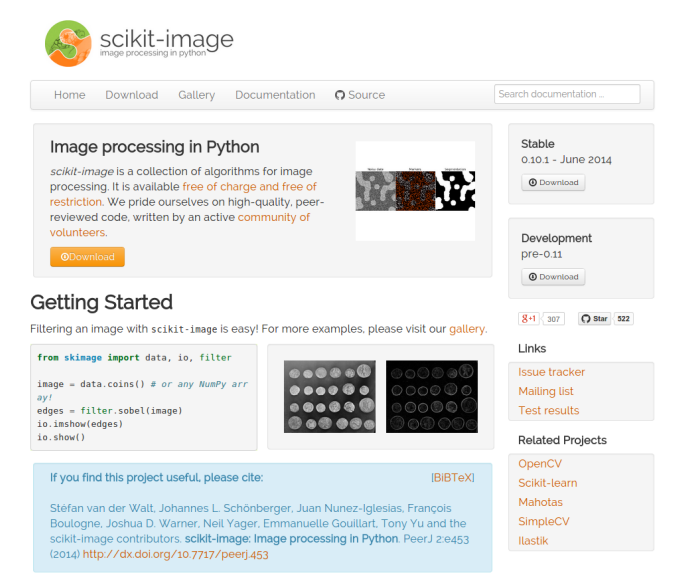

### Announcements

## **2** Getting started: finding documentation

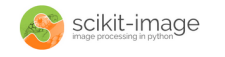

Home Download Gallery Documentation | Source

### API Reference

- $\cdot$  skimage
	- · Subpackages
	- **Utility Functions**
	- · dtype limits
	- o ima as bool
	- o imq\_as\_float
	- o ima as int
	- o img\_as\_ubyte
	- o imq\_as\_uint
	- $\circ$  test
- · Module: color
	- combine\_stains
	- · convert colorspace
	- · deltaE\_cie76
	- · deltaE\_ciede2000
	- ∘ deltaE\_ciedeg4
	- · deltaE\_cmc
	- · arav2rab
	- · guess\_spatial\_dimensions
	- · hed2rgb
	- · hsv2rab
	- · labzich
	- · lab2rgb
	- · lab2xvz
	- · labelzrgb
	- o Ich2lab
	- · luv2rab
	- · luvzxyz
	- rgb2gray
	- rgb2grey
	- o rgbzhed
	- o rgb2hsv
	- o rab2lab
	- $\sim$  rabaling

#### threshold otsu

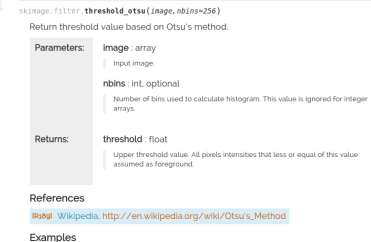

- >>> from skimage.data import camera  $555$  image = capera () >>> thresh = threshold\_otsu(image) >>> binary - image <- thresh
- threshold\_yen
- skinage.filter.threshold\_yen(image, nbins=256)
- Return threshold value based on Yen's method.
- Parameters: Image: array Input image nbins : int, optional

# **2** Gallery of examples

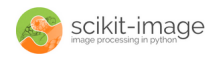

Home Download Gallery Documentation Source Search documentation ...

## General examples

General-purpose and introductory examples for the scikit.

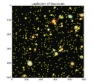

**Blob Detection** 

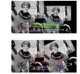

**BRIEF binary descriptor** 

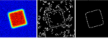

Canny edge detector

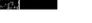

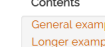

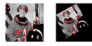

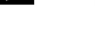

**CENSURE** feature detector

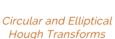

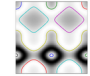

Contour finding

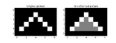

Convey Hull

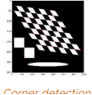

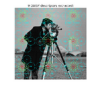

**Dance DAISV feature** 

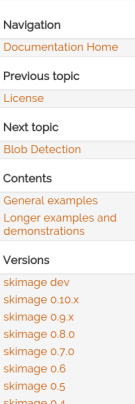

Versions

skimage dev skimage 0.10.x skimage o.g.x skimage 0.8.0 skimage 0.7.0 skimage o.6 skimage 0.5 skimage 0.4 skimage 0.3

## **2** Getting started: finding documentation

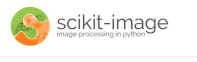

Home Download Gallery Documentation ESource

#### Label image regions

This example shows how to segment an image with image labelling. The following steps are applied

- 1. Thresholding with automatic Otsu method
- 2. Close small holes with binary closing
- 3. Remove artifacts touching image border
- 4. Measure image regions to filter small objects

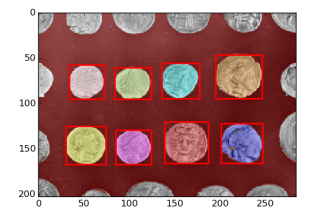

import numby as no import matplotlib.pyplot as plt import mathlotlib natches as mostches

from skimage import data from skimage.filter import threshold otsu from skimage.segmentation import clear border from skimage.morphology import label, closing, square from skimage.measure import regionprops from skimage color import label2rdb

image = data.coins() (50:-50, 50:-50)

#### # apply threshold thresh - threshold otsu(image)  $bx = clointima$  (image > thresh, square (3))

#### # remove artifacts connected to image border

 $cleared - bw, copy()$ clear border(cleared)

#### # label image regions

label image - label(cleared) borders = np.logical xor(bw, cleared) label image[borders] = -1 image label overlay - label2rgb(label image, image-image)

fig, ax - plt.subplots(ncols-1, nrows-1, figsize-(6, 6)) ax.imshow(image label overlay)

for region in regionprops (label\_image):

# skip small images if region.area < 100: continue

# draw rectangle around segmented coins minr, minc, maxr, maxc - region.bbox rect = mpatches.Rectangle((minc, minr), maxc - minc, maxr - minr, fill-false, edgecolor-'red', linewidth-2) ax.add\_patch(rect)

plt.show()

## scikit-image

- An image processing Python module relying on NumPy arrays
- Trade-off between performance and usability
- More and more features
- Try it out!
	- <http://scikit-image.org/>
	- [https:](https://www.youtube.com/watch?v=SE7h0IWD93Y)

[//www.youtube.com/watch?v=SE7h0IWD93Y](https://www.youtube.com/watch?v=SE7h0IWD93Y) (and others)

[http://scipy-lectures.github.io/](http://scipy-lectures.github.io/packages/scikit-image/) [packages/scikit-image/](http://scipy-lectures.github.io/packages/scikit-image/)